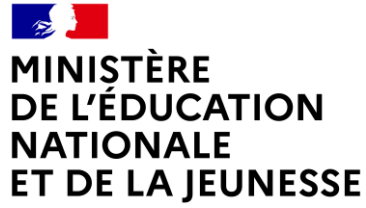

Liberté Égalité Fraternité

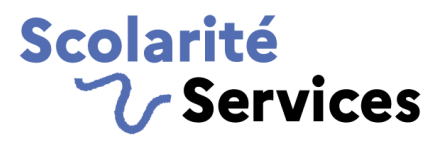

# **L'INSCRIPTION EN LIGNE AU COLLÈGE ET AU LYCÉE**

## **Campagne 2023**

**1 21/04/2023**

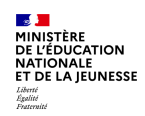

## **Sommaire**

- **1. L'inscription en ligne, qu'est-ce que c'est ?** 
	- a. Une démarche en ligne qui participe à la transformation numérique de l'État
	- b. De bons principes reconduits
	- c. Des avantages pour tous
	- d. Un téléservice exemplaire
- **2. Les deux types de campagne : post-affectation et par montée de niveau**
	- a. Quelle campagne dans quel cas ?
	- b. Campagne post-affectation
	- c. Campagne par montée de niveau

#### **3. Principales nouveautés**

- a. Côté établissement
- b. Côté parents
- c. S'appuyer sur les outils disponibles

#### **4. Comment réussir sa campagne ?**

- a. L'engagement de tous
- b. Le suivi des campagnes
- c. S'appuyer sur les outils disponibles

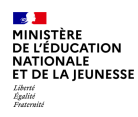

# **1.L'inscription en ligne, qu'est-ce que c'est ?**

**3**

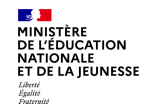

a. Une démarche en ligne qui participe à la transformation numérique de l'État

#### **Une démarche en ligne qui participe à la transformation numérique de l'État**

- Un parcours usagers simplifié
- Le service respecte les principes de l'administration électronique, en particulier celui du *« Dites-le nous une fois »* (l'administration ne redemande pas les informations dont elle a déjà connaissance).
- Sur **[l'Observatoire de la qualité des démarches en ligne](https://observatoire.numerique.gouv.fr/Demarches/910?view-mode=statistics&date-debut=2020-01-01&date-fin=2020-12-31),** il obtient un niveau global de satisfaction des usagers en constante évolution :

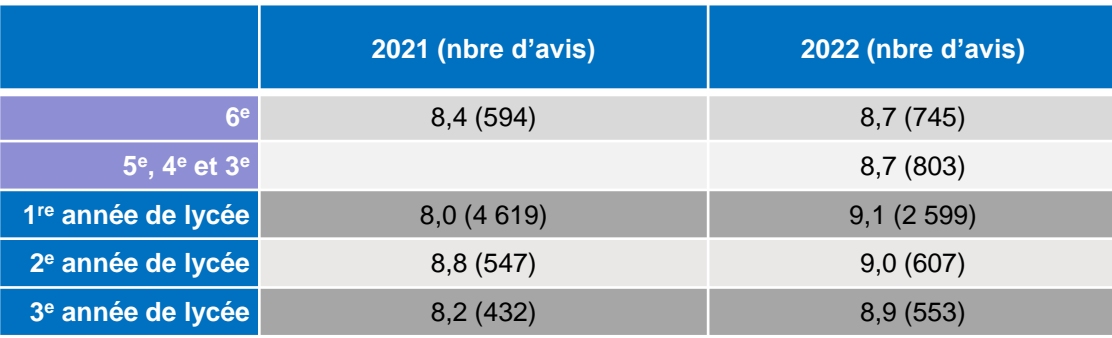

**4**

b. De bons principes reconduits

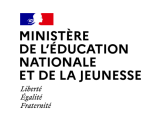

#### **De bons principes reconduits**

- **Niveaux couverts par le service :** de la 6<sup>e</sup> à la terminale
- Les établissements **peuvent proposer le service sur un ou plusieurs niveaux de leur choix.**

Le service en ligne traite **deux cas d'usage** :

- l'inscription **fait suite à une affectation** (par Affelnet6 ou Affelnet lycée)
- l'inscription **correspond à une simple « montée de niveau »** (hors procédure d'affectation)
- Les **dates de campagne** restent personnalisables **par chaque établissement**.

b. De bons principes reconduits

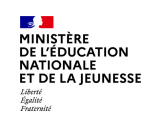

#### **De bons principes reconduits**

- **Pour les établissements : ergonomie et souplesse** 
	- la **personnalisation du service** s'effectue :
		- dans le module **Vie de l'établissement de Siècle**
		- **par MEF** ou **groupe de MEF**
	- le secrétariat est libre**, à tout moment, d'importer les dossiers des élèves téléinscrits** dans sa base élèves (Siècle-BEE)
- **Pour les familles,** quel que soit le niveau d'inscription, le service :
	- est accessible sur le **portail Scolarité services**

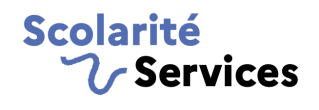

s'appuie sur un **parcours unique et simple** en seulement quelques étapes

c. Des avantages pour tous

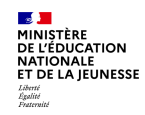

#### **Des avantages pour tous**

- **L'établissement :**
	- **dématérialise** une grande partie de son processus d'inscription et **économise du papier**  (les fiches de renseignements n'ont pas à être imprimées)
	- suit **l'avancement des inscriptions** en temps réel
	- commence **plus tôt** la finalisation de sa rentrée
	- accueille les parents dans un **climat plus paisible**
	- dispose de **données plus fiables** car non ressaisies ou interprétées
	- offre aux personnels administratifs un **environnement de travail modernisé**
	- a la possibilité d'**intégrer les élèves téléinscrits** dans sa base élèves à tout moment de la campagne
	- peut proposer aux familles de **déposer certains documents sur le service en ligne**

Scolarité

c. Des avantages pour tous

 $\nu$  Services

**Les familles :**

**MANISTÈRE<br>DE L'ÉDUCATION<br>DE L'ÉDUCATION<br>RT DE LA JEUNESSE** 

Liberté<br>Égalité<br>Fraternité

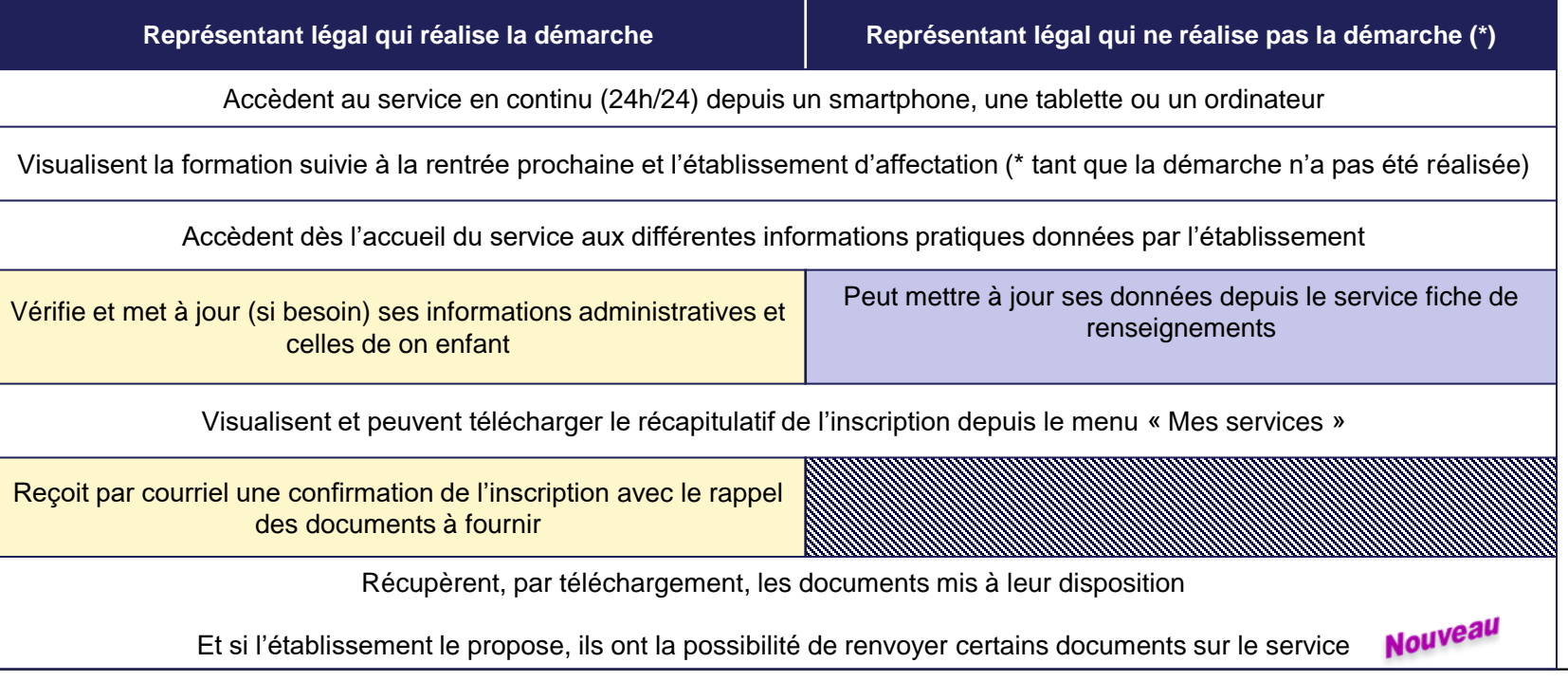

**8**

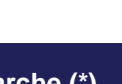

d. Un téléservice exemplaire

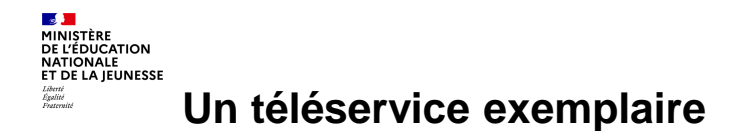

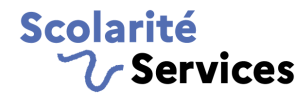

- **Le service « inscription en ligne » respecte :** 
	- **Les principes de l'administration électronique** (code articles L.113-12 et L.112-11 du code des relations entre le public et l'administration) :
		- **« Dites-le nous une fois »** (l'établissement ne redemande pas les informations dont il a déjà connaissance)
		- **Saisine par les usagers de l'administration par voie électronique**
	- **Le RGPD** (règlement général sur la protection des données)
		- Le service a fait l'objet des formalités requises et est inscrit au registre des activités de traitement du ministère. **Aucune démarche particulière n'est à réaliser par le chef d'établissement**

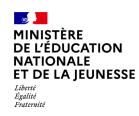

# **2. Deux types de campagne : post-affectation et par montée de niveau**

a. Quelle campagne dans quel cas ?

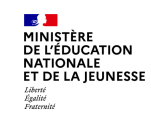

#### **Quelle campagne dans quel cas ?**

- **L'inscription des élèves fait-elle suite à une affectation ?**
	- $\checkmark$  Si **OUI**: campagne **post-affectation** (ex : CM2  $\to$  6<sup>e</sup> et 3<sup>e</sup>  $\to$  formations post-3<sup>e</sup>)
	- **I Solution** Solution Campagne **par montée de niveau** (ex : 5<sup>e</sup> → 4<sup>e</sup> et 1<sup>re</sup> → terminale toutes voies)
- **Remarques :** 
	- Dans un même établissement, **chaque campagne ouverte peut obéir à son calendrier propre**, au choix du chef d'établissement.
	- Pour les campagnes post-affectation lycée, **seul le 1er tour d'Affelnet lycée** est pris en compte.

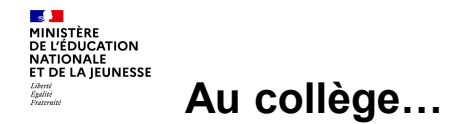

**2 campagnes** d'inscription en ligne **paramétrables indépendamment par les collèges** :

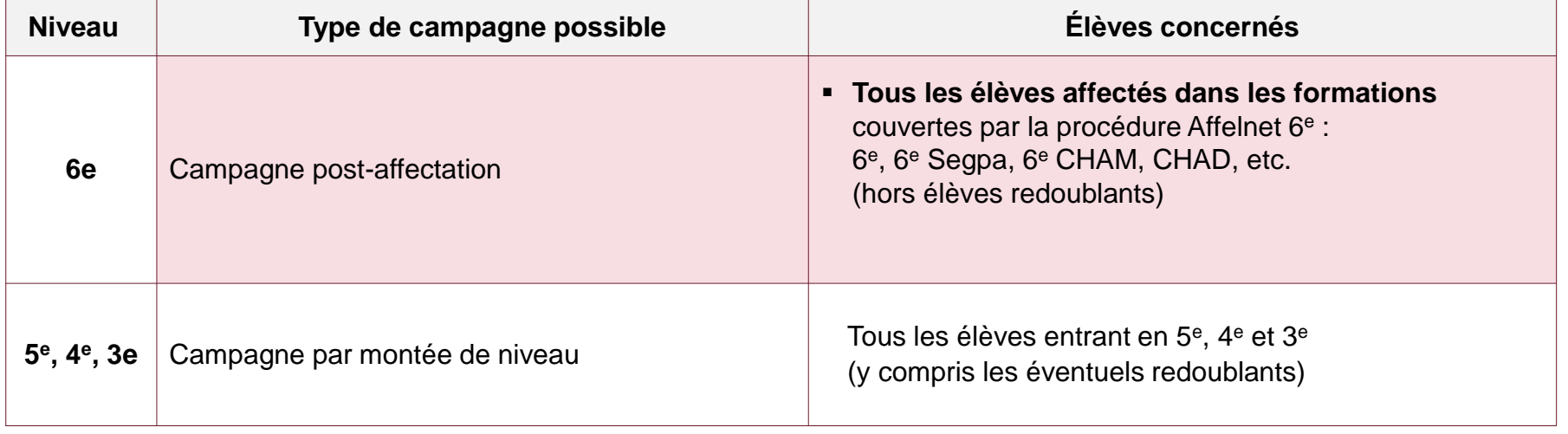

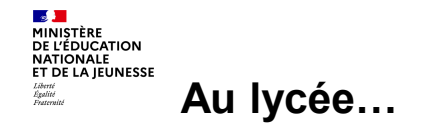

a. Quelle campagne dans quel cas ?

**4 campagnes** d'inscription en ligne **paramétrables indépendamment par les lycées** :

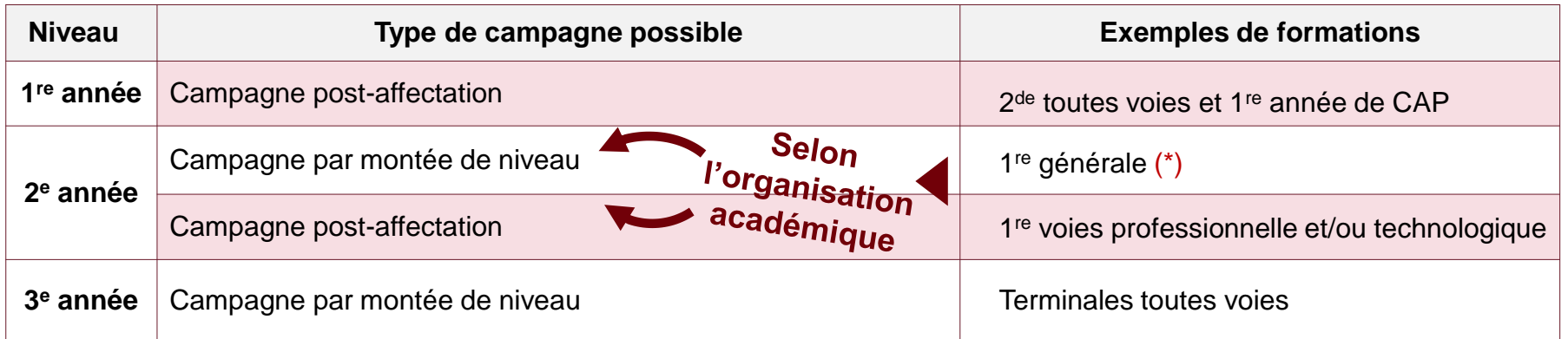

(\*) Comme en 2022, l'inscription d'élèves dont l'entrée en 1<sup>re</sup> générale est gérée via Affelnet lycée ne peut être couverte par le **service en ligne**.

En effet, la gestion des inscriptions en 1<sup>re</sup> générale suppose que les enseignements de spécialité choisis par les élèves aient été préalablement renseignés dans SIECLE (cela, pour permettre une gestion correcte des enseignements optionnels proposés par l'établissement dans le service). Or, Affelnet lycée ne transmet pas les EDS.

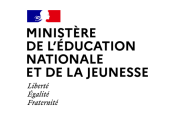

b. Campagne post-affectation

- L'académie pour les lycées et chaque DSDEN pour les collèges fixent une **date** et une heure **de début de campagne « au plus tôt »** : chaque établissement peut la **conserver ou la différer**.
- La **date de fermeture** du service d'inscription est **librement fixée par le chef d'établissement**. Un délai supplémentaire uniquement réservé au dépôt de documents sur le service par les familles peut être mis en place
- Une fois les dates paramétrées par l'établissement dans Siècle Vie de l'établissement, **le service s'ouvre automatiquement aux familles aux dates indiquées**.

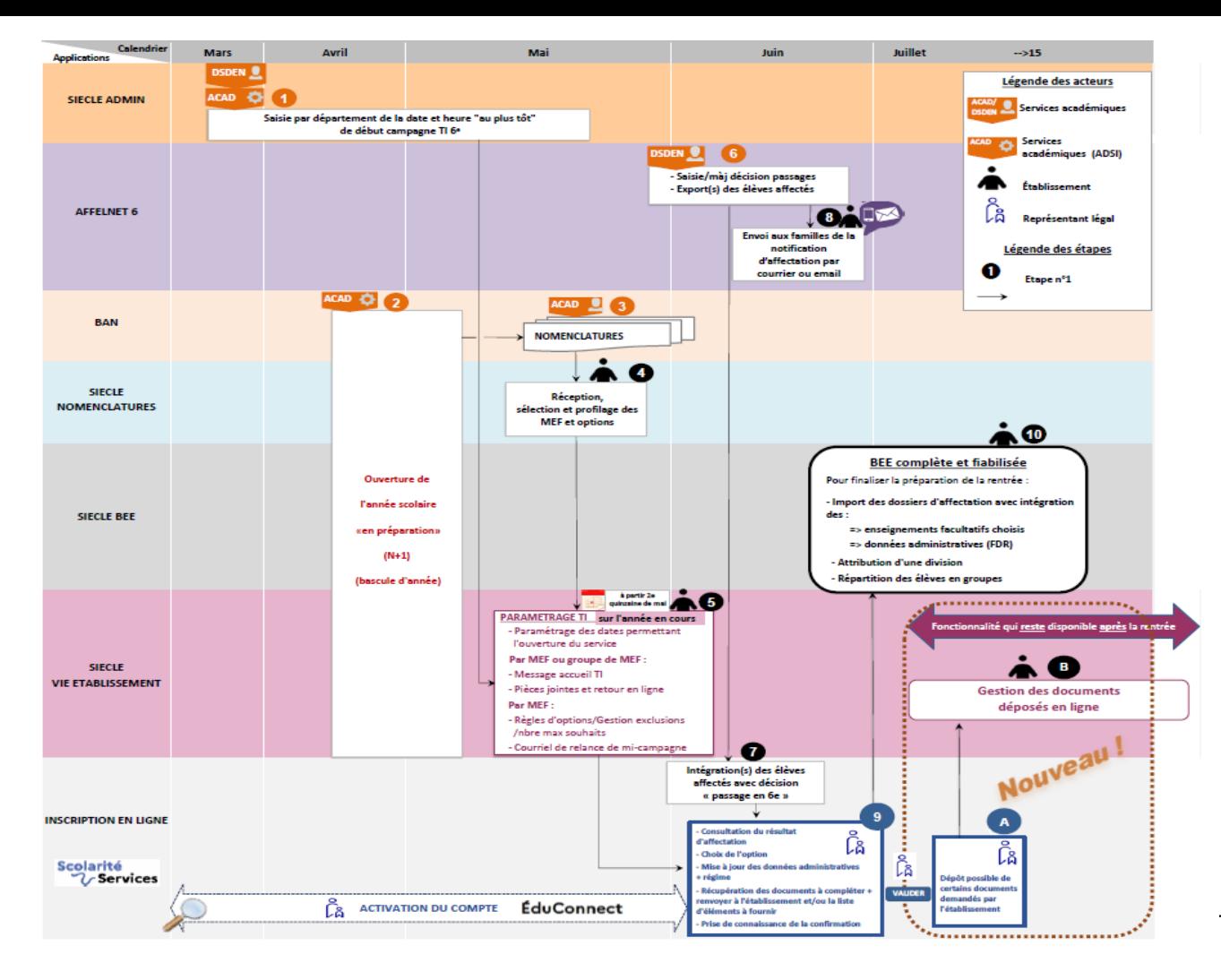

#### **2. Les deux types de campagne : postaffectation et par montée de niveau**

b. Campagne post-affectation

#### **Collège**

#### Campagne post-affectation pour l'entrée en 6e

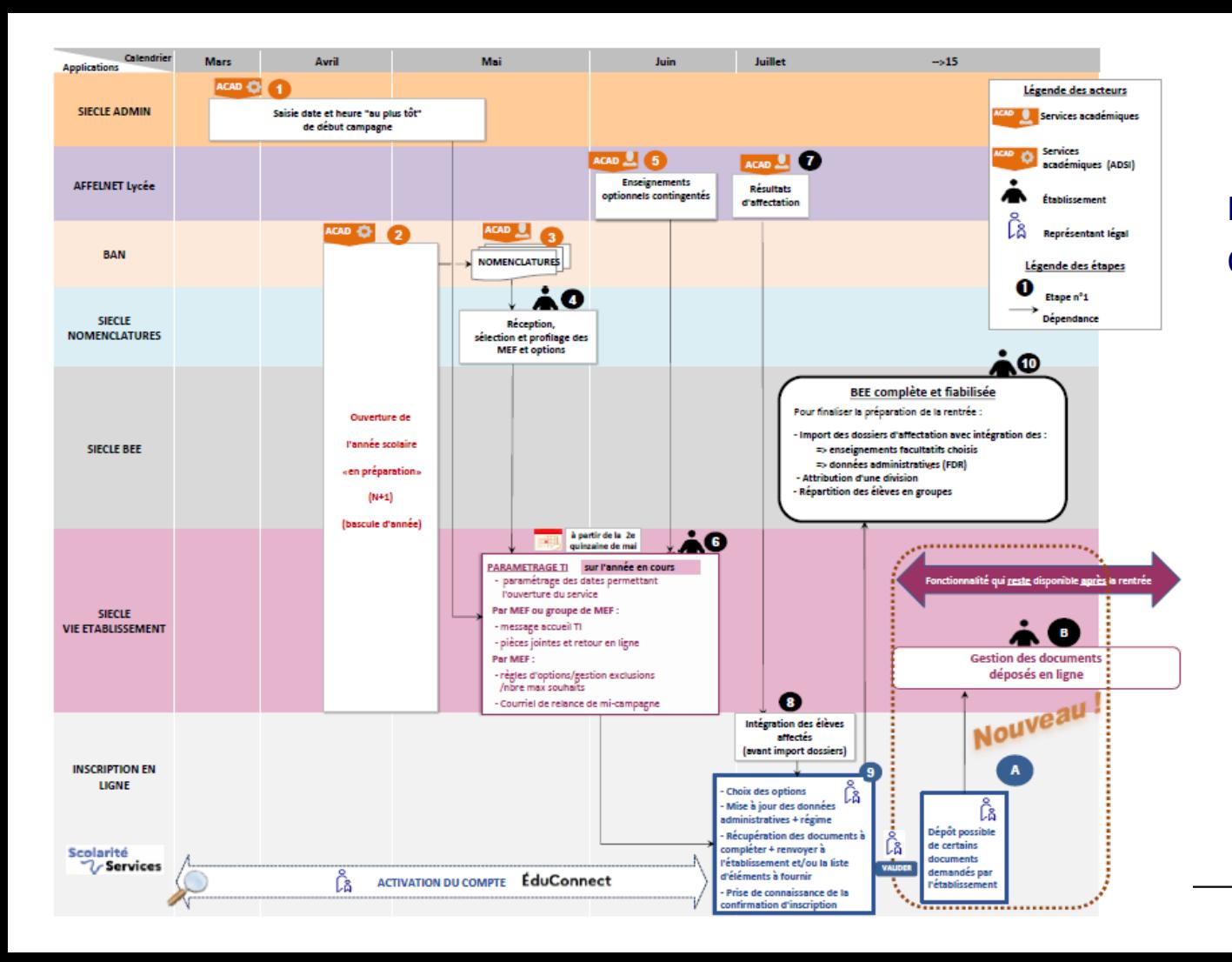

#### **2. Les deux types de campagne : postaffectation et par montée de niveau**

b. Campagne post-affectation

## **Lycée**

#### Campagne post-affectation

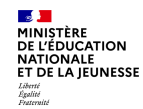

c. Campagne par montée de niveau

#### **Campagne par montée de niveau**

- Elle permet de prendre en compte les **« simples montants », soit les élèves ne passant pas** par la procédure d'affectation en leur affectant un MEF (**sans division**). La bascule doit avoir été réalisée et il est nécessaire d'avoir préparé sont année dans SIECLE BEE pour assurer une cohérence lors de la gestion des règles d'exclusion des options.
- Les **dates de début et de fin de campagne** sont laissées au **libre choix du chef d'établissement**.
- Une fois les dates paramétrées par le lycée dans SIECLE Vie de l'établissement, **le service s'ouvre automatiquement aux familles aux dates indiquées**.
- L'établissement doit préalablement avoir réalisé sa montée de niveau dans l'année en préparation.

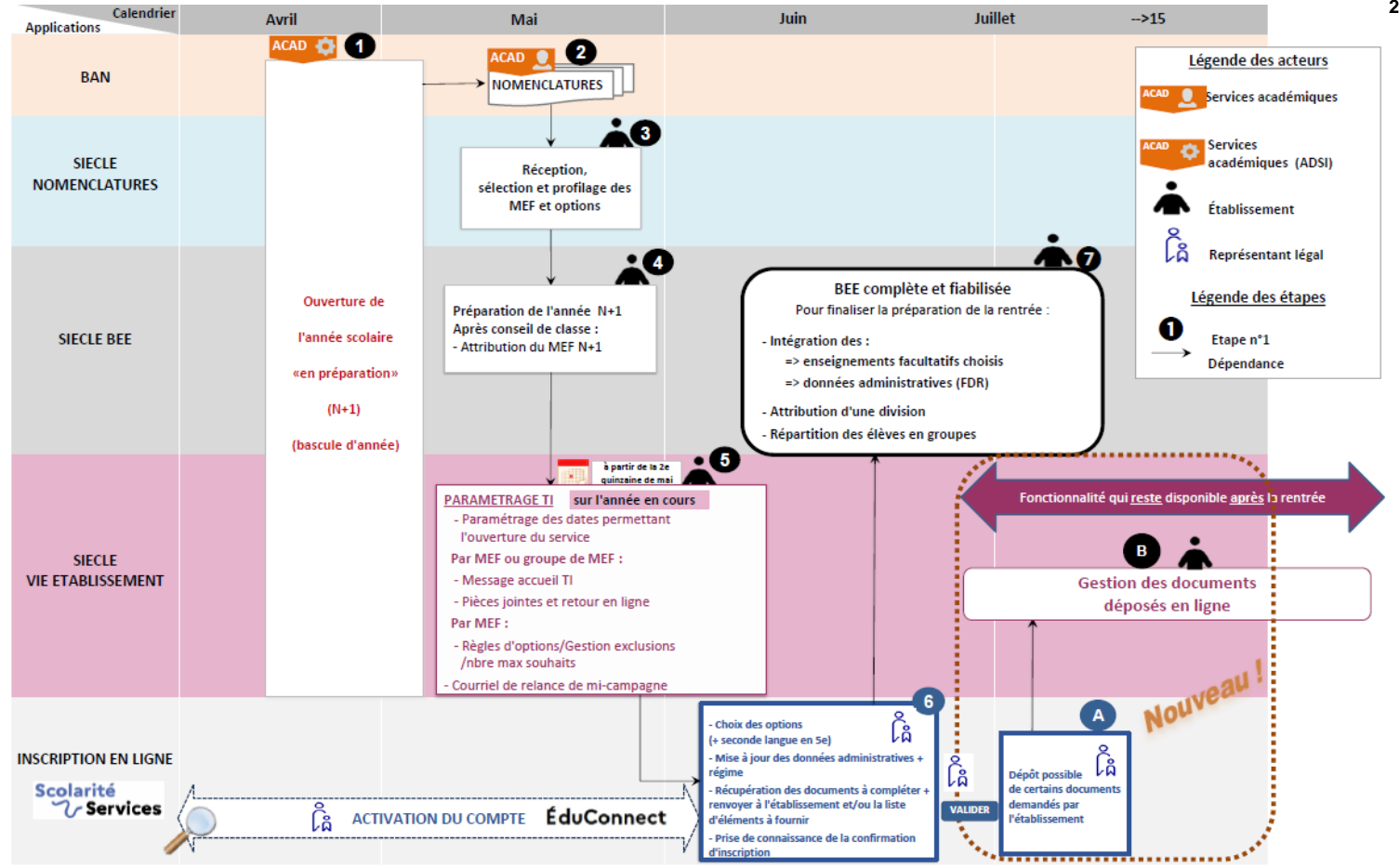

#### **2. Les deux types de campagne : postaffectation et par montée de niveau**

**Collège**

niveau »

**Campagne** 

« par montée de

pour les 5<sup>e</sup>, 4<sup>e</sup> et 3<sup>e</sup>

c. Campagne par montée de niveau

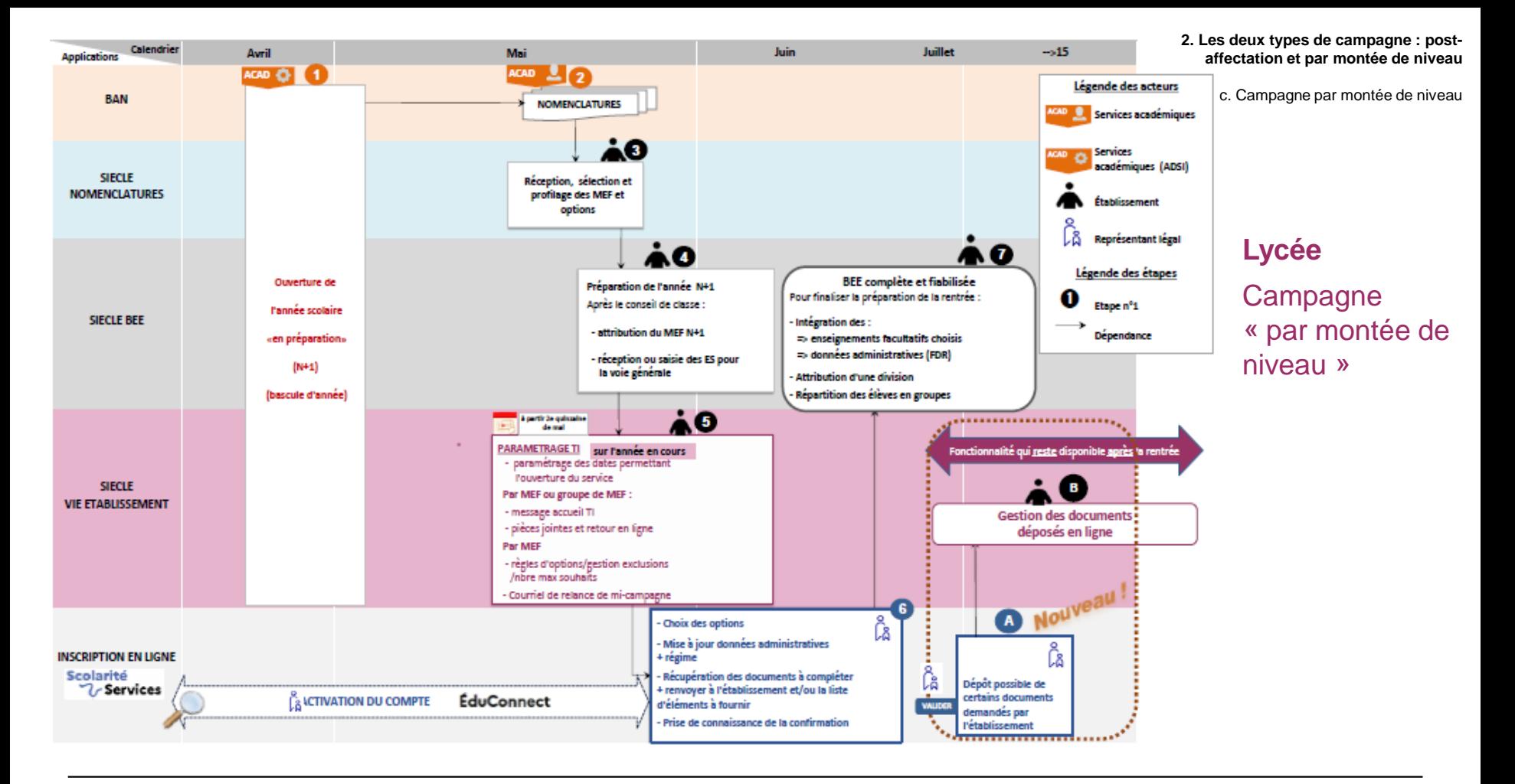

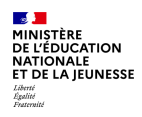

# **3. Principales nouveautés 2023**

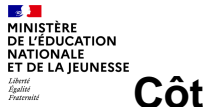

## **Côté établissement : une fonctionnalité majeure et quelques évolutions**

#### **Paramétrage des documents fournis et/ou demandés aux familles**

- Format unique accepté : PDF (permettre ainsi aux familles de lire tours les documents quel que soit le matériel utilisé).
- Catégorisation des documents déposés en fonction de leur utilisation par les familles : « A lire », « A compléter et à rendre », et « A vous procurer et à fournir » (mentions visibles sur le service pour guider les usagers)
- Possibilité d'autoriser, pour certains documents, **le dépôt en ligne par les familles**. **Nouveau**  *dans ce cas, il est possible de prolonger la durée d'ouverture du service (15/07 maximum) afin que les parents puissent continuer à y déposer leurs fichiers*

Même lorsqu'elle est proposée par l'établissement, cette fonctionnalité reste facultative pour les familles.

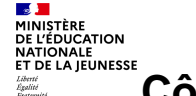

**COST COST COST EXECUTE:**<br>三 Côté établissement:une fonctionnalité majeure et quelques évolutions

## Nouveau

#### **Documents déposés par les familles**

- Nouveau menu pour suivre les documents demandés et déposés par les familles sur le service
- Pointage/vérification tout au long de la campagne et après
- Fichiers automatiquement renommés pour inclure le nom de l'élève
- Fonctionnalité toujours active à la rentrée

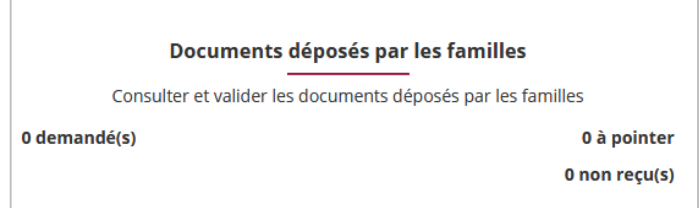

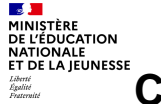

## **Côté établissement : une fonctionnalité majeure et quelques évolutions**

#### **Paramétrage du message**

- Possibilité de reprendre et actualiser le message de l'année dernière, si le service a été paramétré
- Ajout d'une dernière étape dans le message affiché (par défaut) aux familles : dépôt possible des documents sur le service en ligne si l'établissement a paramétré la fonctionnalité

#### **Paramétrage des options**

- Ajout d'une information sur l'écran de paramétrage des formations de la voie générale au lycée concernant la nécessité d'avoir préalablement récupéré les EDS
- Prise en compte du baccalauréat français international (BFI) en terminale générale
- Pour les établissements franco-allemands : seule la LV9 est autorisée au titre de la langue de section (pas de LV7 possible à la place d'une LV9), et elle doit obligatoirement être l'allemand, i.e. une matière dont le code commence par « 0301 ».
- Ajout de l'enseignement de section pour les MEF de type 9

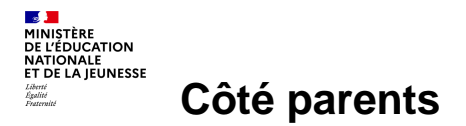

b. Côté parents

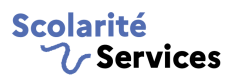

- Si l'établissement a choisi d'ouvrir le dépôt en ligne pour certains documents, le parent doit d'abord procéder à l'inscription de son enfant avant de pouvoir déposer ses fichiers.
- Dès l'accueil du service, le parent accède à la liste des documents demandés par l'établissement :
	- $\checkmark$  3 catégories de documents peuvent être demandés : « **Documents à lire** », « **Documents à vous procurer** », « **Documents à compléter** ». A ce stade, seuls les « documents à lire » peuvent être téléchargés ainsi que la liste des documents.
- Une fois l'inscription réalisée, le parent peut télécharger les documents, les renvoyer en une ou plusieurs fois durant l'ouverture du service. Tant que l'établissement n'a pas pris en compte le fichier, il peut être modifié/supprimé depuis le service.
- En cas de prolongation d'ouverture du service de dépôt au-delà de la fin de campagne d'inscription, le parent est informé dès le « fil des évènements », que l'inscription a bien été réalisée et qu'il lui reste à **BÉCONENTE**
- Il peut déposer jusqu'à 10 fichiers par document demandé par l'établissement. Les formats de fichier acceptés sont : PDF et de type image (PNG / JPG / JPEG)
- Le parent voit l'état et le nombre de fichiers déposés : « déposé » / « vérifié »

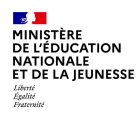

# **4. Comment réussir sa campagne ?**

a. L'engagement de tous

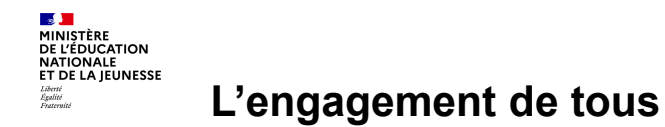

- **La réussite de l'inscription en ligne nécessite l'implication et la communication de tous les acteurs concernés** 
	- **au niveau académique** : le référent « démarches en ligne », le CSAIO, le chef du SSA, le DSI, le DAN, le chargé de communication…
	- **dans les établissements** : les personnels de direction, administratifs, d'éducation…
- **La mise en place d'un accompagnement dans les établissements**

Le ministère est attentif **à ce qu'aucune famille ne soit écartée d'une procédure administrative du fait de la dématérialisation de celle-ci.** Un accompagnement des parents pourra être mis en place durant toute la campagne. La procédure papier reste possible pour les parents qui le souhaitent

b. Le suivi des campagnes

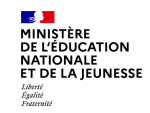

#### **Le suivi des campagnes**

- **Pour chaque établissement**, le suivi des campagnes d'inscription s'effectue simplement dans **le tableau de bord de Siècle BEE.**
- **Pour tous les niveaux et tous les types de campagne, l'académie peut suivre les opérations** dans l'application **Siècle Admin** sur les points suivants :
	- l'**état d'avancement de l'installation** du téléservice au niveau académique
	- les **dates de campagnes** renseignées par les établissements
	- le **suivi par niveau des inscriptions effectuées en ligne** par les familles

c. Les outils disponibles

## **Les outils disponibles**

- En plus de **cette présentation,** le ministère met à disposition une documentation qui sera prochainement disponible :
	- **A l'attention des chefs d'établissement et de leurs équipes** :
		- une **« foire aux questions » (FAQ)**
		- des **fiches « bonnes pratiques 2023 »** reprenant les **principales opérations** à réaliser **dans Siècle**
		- un **guide de l'utilisateur**

**Contract DE L'ÉDUCATIO NATIONALE** ET DE LA JEUNESSE

- **2 processus présentant les différentes étapes jusqu'à l'inscription** (inscription suite à affectation et par montée de niveau)
- **des vidéos** [accompagnant](https://tube-numerique-educatif.apps.education.fr/w/p/k8EtehodykeGJebHi9k6pX) la prise en main du **module de paramétrage**
- **une animation vidéo** de présentation des **étapes** de l'inscription pour le **parent.**
- **Pour l'information des familles** :
	- un flyer dédié à l'inscription en 6<sup>e</sup> et en 1<sup>re</sup> année de lycée
	- Informations sur le site du ministère (en cours d'actualisation) : [inscription au collège](https://www.education.gouv.fr/l-inscription-au-college-11987) et [inscription au lycée](https://www.education.gouv.fr/l-inscription-au-lycee-11597)